File & Serve Maryland™

# **USER GUIDE**

**Registering a New Account** 

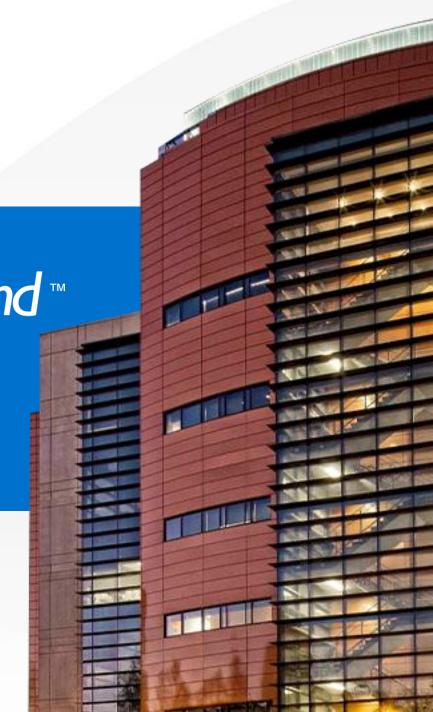

# What's \_ Inside

| TABLE OF CONTENTS                           |   |
|---------------------------------------------|---|
| File & Serve Maryland Resources             | 3 |
| File & Serve Maryland Registration Overview | 4 |
| Registering a New Account                   | 5 |

# FILE & SERVE MARYLAND RESOURCES

File & Serve *Maryland* (FSMD) has many resources available to you in order to address your questions and concerns:

- **FSMD Client Support** is available to assist you with technical, ID, functionality and any other questions you may have. You can contact Client Support at 888.529.7587. They are available 24/7/365.
- The FSMD website (<u>www.fileandservemaryland.com</u>) contains helpful information for using the FSMD system. The website houses our training registration information, user guides, pricing, and more.

### **FSMD REGISTRATION OVERVIEW**

File & Serve Maryland™

This FSMD User Guide provides a convenient source of information to help you efficiently register a new account.

**IMPORTANT**: If you have registered your email address with Maryland Odyssey File and Serve, the same username and password can be used with FSMD.

#### **Before You Begin**

- Refer to the appropriate court rules on electronic filing prior to using FSMD to ensure that you are in compliance with local requirements.
- 2. Check our minimum system requirements for using FSMD.
- 3. If you need assistance, call our Client Support line at 1-888-247-2051. They are available to assist 24/7/365.

#### **Logging in to FSMD**

| File & Serve Maryland          |
|--------------------------------|
| * Required field.              |
| Email *                        |
| $\bowtie$                      |
| Password *                     |
|                                |
| Login                          |
| Forgot Password   Register Now |

- 1. Open Chrome, Safari, or Firefox go to
  - www. file and serve mary land. com
- 2. Enter your Username and Password and click **Login**.
- 3. If you do not have a Username/Password, please contact your Firm Administrator.

# **REGISTERING A NEW ACCOUNT**

To register your new account, follow these steps:

- 1. Go to www.fileandservemaryland.com
- 2. Click on Register Now
- 3. This will bring you to a new screen for registering your account

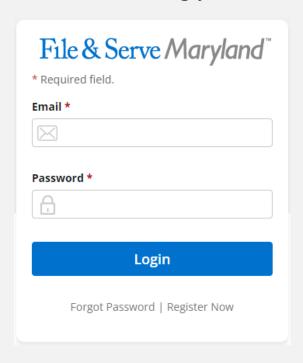

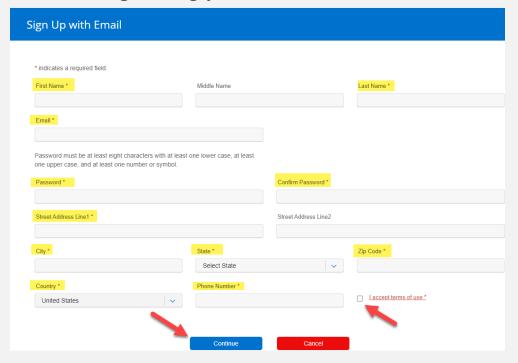

## **REGISTERING A NEW ACCOUNT**

*(continued)* 

- 4. Fill out the necessary fields in "Answer Security Question"
- 5. Click on "Complete Registration and Begin Filing"

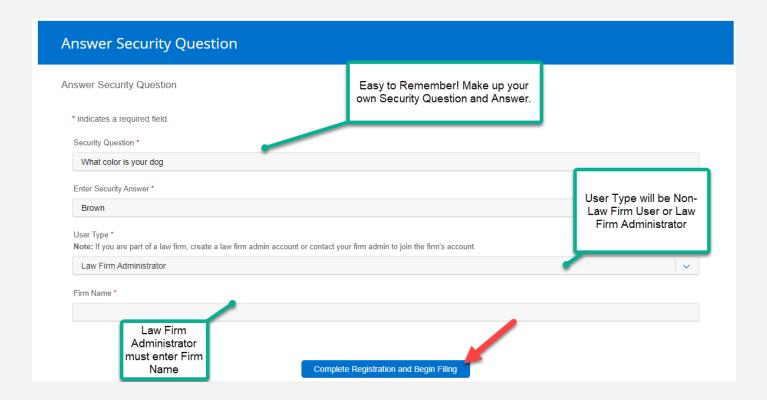

*(continued)* 

- 6. Go to the email address that you registered with for FSMD
- 7. You should have a "no-reply" email, Subject: "File & Serve new user activation"
- 8. Open the email and click on "Activate Account". Your account is now activated.

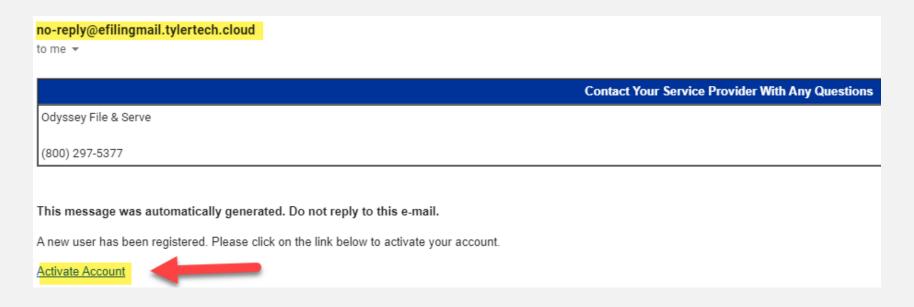